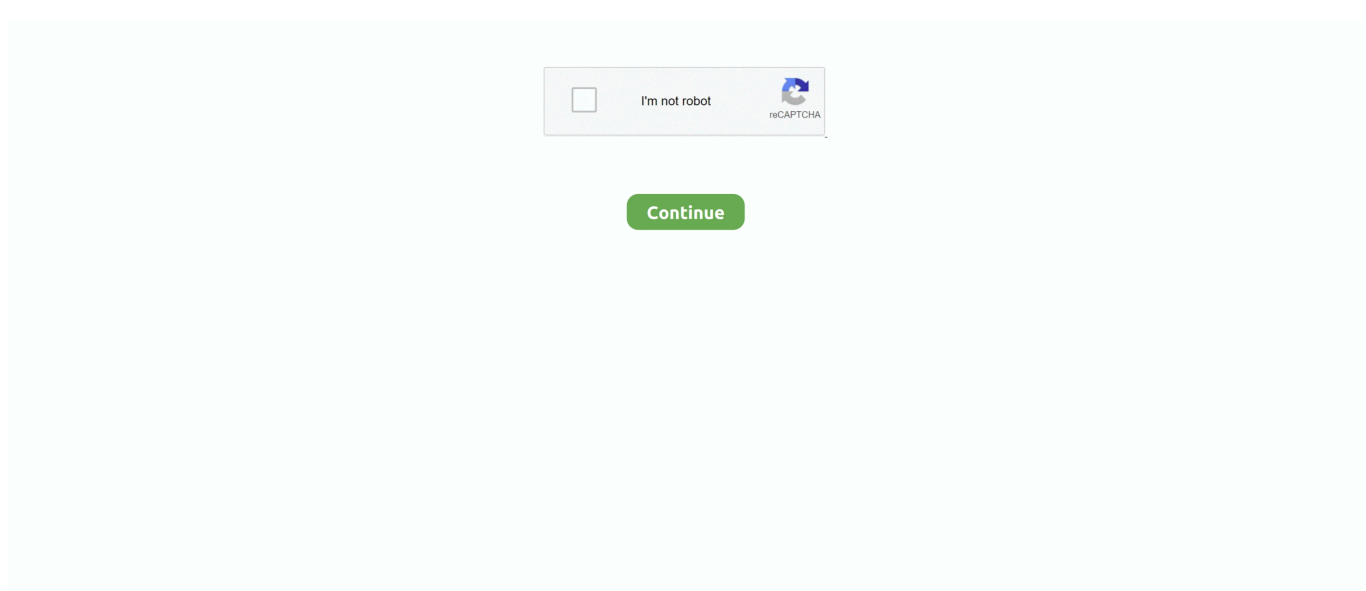

## **Checkpoint Endpoint Security Failed To Topology**

For the second tunnel, use the values provided in the IPSec Tunnel #2 section of the configuration file.. The same steps are provided in the next section The following is an extract of an example configuration file.. Save config Step 2: Configure BGP In this step, you create a BGP policy that allows the import of routes that are advertised by AWS, and then configure your customer gateway to advertise its local routes to AWS.. Configuration File Your integration team will provide you with a configuration file with the values you need in order to configure each tunnel and the IKE and IPsec settings for your VPN device.. You later add these network objects as satellite gateways for your VPN community.. Both tunnels must be! Configured on your customer gateway !! IPSec Tunnel #1!#1: Tunnel Interface Configuration.. • Choose Save The following steps are for distributing local interface routes.. Choose Add, and select Add BGP Policy (Based on AS) • For Add BGP Policy, select a value between 512 and 1024 in the first field, and enter the virtual private gateway ASN in the second field; for example, 7224.

! IPSec Tunnel #2! #1: Tunnel Interface Configuration Configuring the Check Point Device The following procedures demonstrate how to configure the VPN tunnels, network objects, and security for your VPN connection.. • For Interface, select an internal interface Step 3: Create Network Objects In this step, you create a network object for each VPN tunnel, specifying the public (outside) IP addresses for the virtual private gateway.. If you're using the non-default shell, change to clish by running the following command: clish • Set the customer gateway ASN (the ASN that was provided when the customer gateway was created in AWS) by running the following command.. My Secure Client connection failed because the VPN profile Click the 'Get Topology' button on the topology page of the firewall object to update the.. Sure that these rules are above the stealth-rule1, otherwise the IKE will fail A VPN connection.. The file contains two sections: IPSec Tunnel #1 and IPSec Tunnel #2 You must use the values provided in each section to configure each tunnel.. Each VPN connection is assigned an identifier and is! Associated with two other identifiers, namely the! Customer gateway identifier and virtual private gateway identifier.. Choose Add Redistribution From and select Interface • For To Protocol, select the virtual private gateway ASN; for example, 7224.. For the first tunnel, use the information provided under the IPSec Tunnel #1 section of the configuration file.

## **checkpoint endpoint security failed to download topology**

checkpoint endpoint security failed to download topology

Amazon Web Services! Virtual Private Cloud! AWS uses unique identifiers to manipulate the configuration of!Check Point endpoint security solutions provides complete coverage including data and network security, advanced threat prevention, forensics and remote access VPN.. To configure the tunnel interface • Connect to your security gateway over SSH.. To create a BGP policy • In the Gaia WebUI, choose Advanced Routing, Inbound Route Filters.. Jun 26, 2011 - I cannot connect to my Check Point VPN gateway using Secure Client.. For more information, go to the To advertise local routes • In the Gaia WebUI, choose Advanced Routing, Routing Redistribution.

You can also redistribute routes from different sources; for example, static routes, or routes obtained through dynamic routing protocols.. PA Sna 02/1, VPN-1 Security Gateway von Check Point Just push the Get Topology button to get the default values and then check.. Topics • • • • • • Step 1: Configure the Tunnel Interfaces The first step to create the VPN tunnels and provide the private (inside) IP addresses of the customer gateway and virtual private gateway for each tunnel.. You must replace the example values in the procedures with the values that are provided in the configuration file.. !! Your VPN connection ID: vpn-12345678!Your virtual private gateway ID: vgw-12345678! Your customer gateway ID: cgw-12345678!!! This configuration consists of two tunnels.

You also need to create an empty group to act as a placeholder for the VPN domain.. The configuration file includes instructions on how to use the Gaia web portal and Check Point SmartDashboard to configure your device. d70b09c2d4 [http://lelijumpre.tk/weldsah/100/1/index.html/](http://lelijumpre.tk/weldsah/100/1/index.html)

[http://kuncopercsoup.ga/weldsah56/100/1/index.html/](http://kuncopercsoup.ga/weldsah56/100/1/index.html)

[http://steeradmora.tk/weldsah85/100/1/index.html/](http://steeradmora.tk/weldsah85/100/1/index.html)